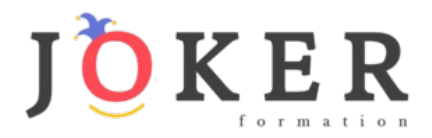

# *DEVELOPPEUR WEB ET WEB MOBILE– RNCP 37674BC01*

#### **Objectifs pédagogiques**

Cette Formation est composée de :

- **HTML/CSS**
- **JAVASCRIPT**
- **PHOTOSHOP**
- **WORDPRESS**
- **WOOCOMERCE**

Avec cette formation :

- vous apprendrez les bases des langages web HTML et CSS afin d'appréhender et être à même de créer vos premières pages web.
- vous apprendrez les bases et fonctionnalités du langage JavaScript et serez autonome sur la création de projets web.
- maîtriser l'interface de WordPress et des plugins indispensables. Vous saurez bien référencer votre site pour gagner en visibilité et créer un site e-commerce simple et efficace.
- apprendre et maitriser les fonctionnalités de l'extension WooCommerce pour WordPress et créer et personnaliser votre boutique en ligne.

#### **Temps moyen de formation**

135 heures

**Système d'évaluation**

OUI

#### **Pré requis technique**

- Navigateur web : Edge, Chrome, Firefox, Safari
- Système d'exploitation : Mac ou PC

#### **Technologie**

- HTML5
- Norme SCORM

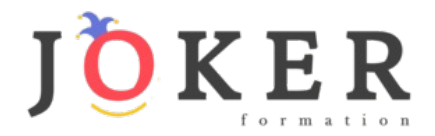

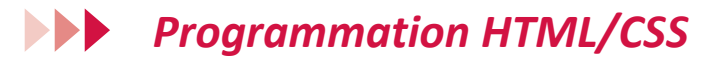

#### **Objectifs pédagogiques**

Avec cette formation **Programmation HTML/CSS** de **88 modules** vous apprendrez les bases des langages web HTML et CSS afin d'appréhender et être à même de créer vos premières pages web.

#### **Temps moyen de formation**

50 heures

#### **Système d'évaluation**

OUI

#### **Niveau de granularisation**

88 Modules comprenant :

- 17 modules interactifs soit 89 leçons d'apprentissage
- 71 modules vidéos

#### **Pré requis technique**

- Navigateur web : Edge, Chrome, Firefox, Safari
- Système d'exploitation : Mac ou PC
- **Technologie** • HTML5
- Norme SCORM

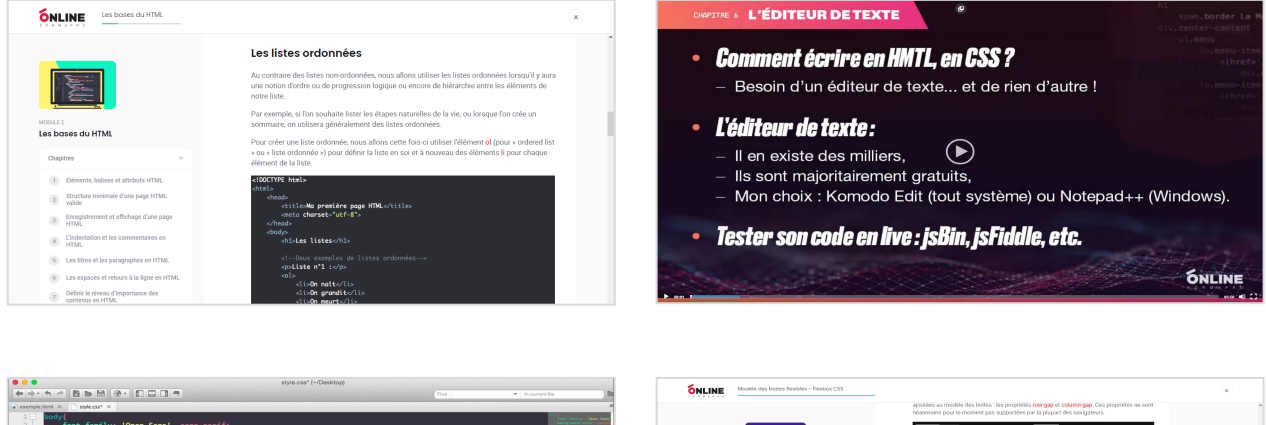

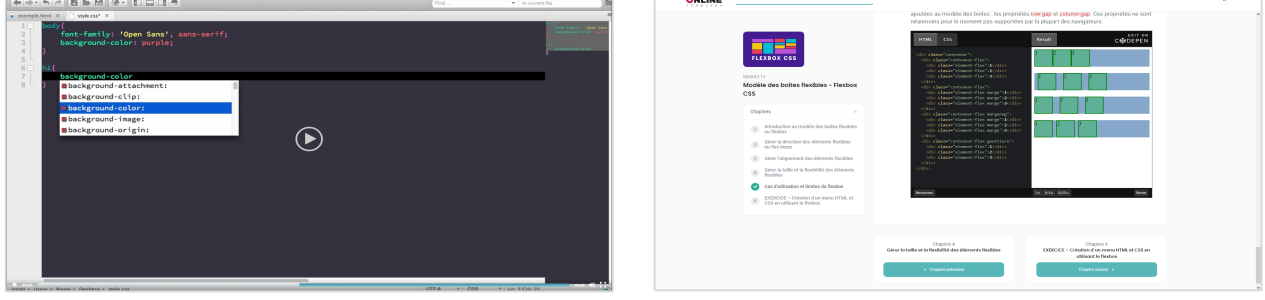

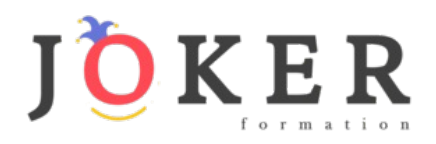

# *Détail formation : Programmation HTML/CSS*

# **Langages HTML/CSS**

- Introduction au cours HTML et CSS
- Les bases du HTML
- Les bases du CSS
- Mise en forme de textes en CSS
- Le modèle des boîtes
- Position et affichage des éléments
- Création de tableaux HTML
- Insertion de médias en HTML
- Fonds, dégradés et ombres CSS
- Sélecteurs CSS complexes
- Formulaires HTML
- Transitions, animations et transformations CSS
- Modèle des boîtes flexibles Flexbox CSS
- Responsive design CSS
- Sémantique et éléments HTML structurants
- Modèle des grilles CSS
- Évolution et futur du CSS

# **HTML/CSS – Niveau Débutant (Vidéo)**

- Présentation du cours
- Pourquoi apprendre à coder ?
- Définitions et rôles
- Versions HTML et CSS
- Travail en local et en production
- L'éditeur de texte
- Eléments, balises et attributs
- Structure d'une page HTML
- Création d'une page HTML
- Indentation et commentaires HTML
- Titres et paragraphes en HTML
- Espaces et retours à la ligne en HTML
- Les niveaux d'importance des textes
- Les listes en HTML
- Liens internes et externes en HTML
- Autres types de liens HTML
- Insérer des images en HTML
- Validation et compatibilité du code

# **HTML/CSS – Niveau Intermédiaire (Vidéo)**

- Sélecteurs et propriétés CSS
- Où écrire le CSS
- Les commentaires en CSS
- Les sélecteurs CSS simples
- Les attributs id et class
- L'héritage en CSS
- Les types block et inline
- Les éléments HTML div et span
- La propriété CSS font family
- Autres propriété CSS de type font

# **HTML/CSS – Niveau Intermédiaire (Vidéo) (Suite)**

- Autres propriété CSS de type font
- Couleur et opacité en CSS
- Propriétés CSS de type text
- Gestion des espaces en CSS
- Le modèle des boîtes
- Largeur et hauteur en CSS
- Les bordures en CSS
- Padding et margin en CSS
- Les ombres des boîtes
- La propriété CSS display
- Les propriétés position et z index
- Les propriétés float et clear
- L'alignement en CSS
- La couleur de fond
- Images de fond et gestion du fond
- Dégradés linéaires
- Dégradés radiaux
- Créer un tableau simple
- Créer un tableau structuré
- Opérations sur les tableaux
- Opérations sur les images
- Insérer de l'audio en HTML
- Insérer des vidéos en HTML
- Intégration de média et sémantique

# **HTML/CSS – Niveau Confirmé (Vidéo)**

- Notations CSS short hand et long hand
- Sélecteurs CSS complexes
- Pseudo classes CSS
- Pseudo éléments CSS
- Les sprites en CSS
- Les transitions CSS
- Les animations CSS
- Présentation des formulaires
- Créer un formulaire HTML simple
- Types d'input et listes d'options
- Les attributs des formulaires
- Organiser et mettre en forme un formulaire
- Introduction au responsive design
- Meta viewport et valeurs CSS relatives
- Media queries CSS
- Création d'un site personnel (site cv) 1/4
- Création d'un site personnel (site cv) 2/4
- Création d'un site personnel (site cv) 3/4
- Création d'un site personnel (site cv) 4/4
- **Conclusion**

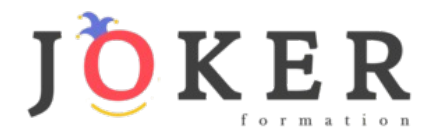

# *Programmation JAVASCRIPT*

#### **Objectifs pédagogiques**

Avec cette formation **Programmation JAVASCRIPT** de **83 modules** vous apprendrez les bases et fonctionnalités du langage JavaScript et serez autonome sur la création de projets web.

#### **Temps moyen de formation**

47 heures

#### **Système d'évaluation**

OUI

#### **Niveau de granularisation**

82 Modules comprenant :

- 17 modules interactifs soit 78 leçons d'apprentissage
- 65 modules vidéos

#### **Pré requis technique**

- Navigateur web : Edge, Chrome, Firefox, Safari
- Système d'exploitation : Mac ou PC
- **Technologie** • HTML5
- Norme SCORM

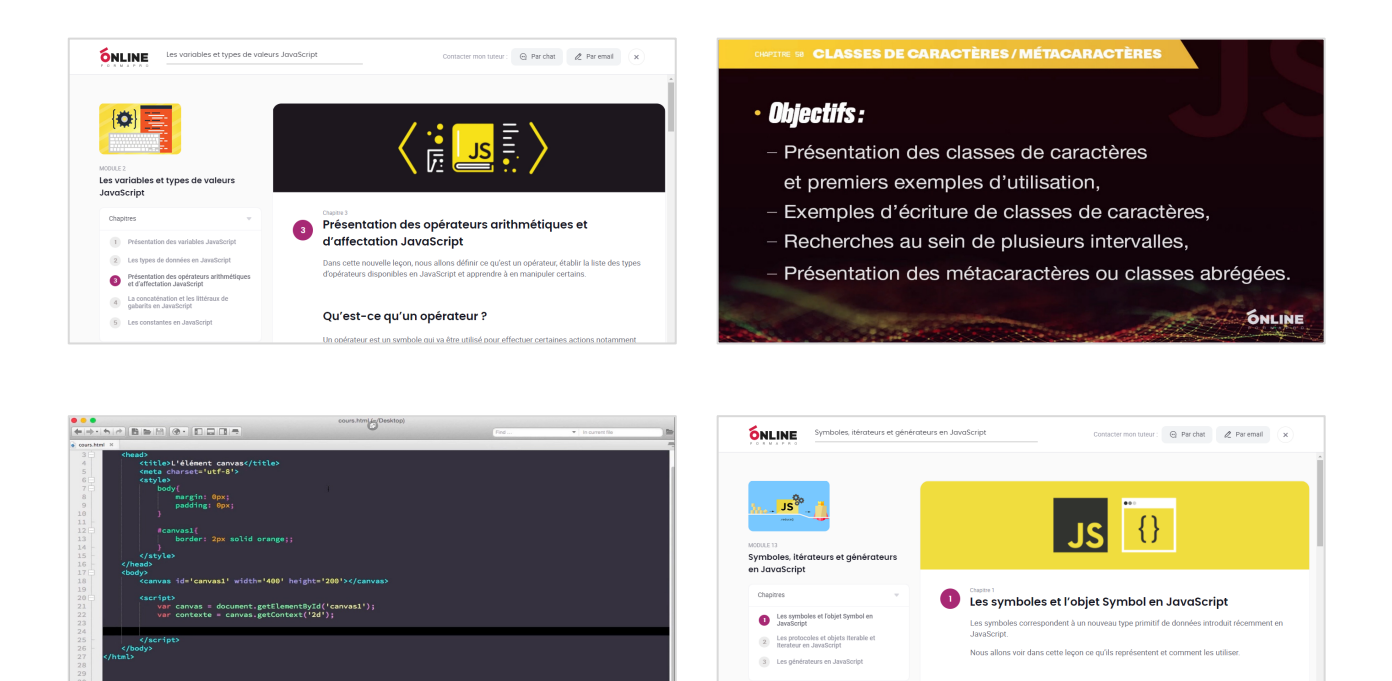

# www. jokerformation.fr **4**

Présentation des symboles en JavaScript

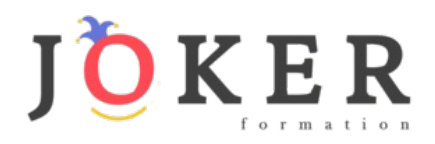

# *Détail formation : Programmation JAVASCRIPT*

# **Langage JavaScript**

- Introduction au cours JavaScript
- Les variables et types de valeurs JavaScript
- Les structures de contrôle JavaScript
- Les fonctions en JavaScript
- L'orienté objet en JavaScript
- Valeurs primitives et objets globaux JavaScript
- Manipulation du BOM en JavaScript
- Manipulation du DOM en JavaScript
- Utilisation des expressions régulières en JavaScript
- Notions avancées sur les fonctions JavaScript
- Gestion des erreurs et mode strict en JavaScript
- L'asynchrone en JavaScript
- Symboles, itérateurs et générateurs en JavaScript
- Stockage de données dans le navigateur en JavaScript
- L'élément HTML canvas et l'api canvas
- Les modules JavaScript
- Json, ajax et fetch en JavaScript

# **JavaScript – Niveau Débutant (Vidéo)**

- Présentation du cours JavaScript
- Introduction au JavaScript
- Environnement de travail
- Où écrire le code JavaScript
- Syntaxe, indentation et commentaires
- Présentation des variables en JavaScript
- Les types de valeurs des variables JavaScript
- Opérations entre variables en JavaScript
- La concaténation en JavaScript
- Introduction aux conditions en JavaScript
- Les conditions if, if...else et if...else if...else
- Les opérateurs logiques
- Simplification des conditions JavaScript
- Structures ternaires en JavaScript
- Le switch
- Les boucles en JavaScript
- Introduction aux fonctions en JavaScript
- Découverte et définition des objets en JavaScript
- Valeurs primitives et objets natifs
- Créer des objets en JavaScript
- Les méthodes de l'objet String
- L'objet Number, propriétés et méthodes
- Présentation de l'objet Array et des tableaux
- Les méthodes de l'objet Array
- Présentation de l'objet Date
- Les méthodes de l'objet Date

#### **JavaScript – Niveau Intermédiaire (Vidéo)**

- L'objet Math et ses méthodes
- La portée en JavaScript
- Les fonctions anonymes
- Les fonctions auto invoquées
- Les closures en JavaScript
- Présentation du DOM HTML
- Accéder à des éléments HTML en JavaScript
- Modifier du contenu HTML en JavaScript
- Ajouter et insérer des éléments HTML en JavaScript
- Modifier ou supprimer des éléments HTML en JavaScript
- Naviguer dans le DOM en JavaScript
- Introduction aux évènements
- La méthode addEventListener
- La propagation des évènements
- Présentation de l'objet Event
- Le BOM et l'objet Window
- Présentation de l'objet Screen
- Présentation de l'objet Navigator
- Présentation de l'objet Location
- Présentation de l'objet History
- Découverte des expressions régulières
- Recherches et remplacements

# **JavaScript – Niveau Confirmé (Vidéo)**

- Quantifieurs et options
- Les classes de caractères et les métacaractères
- Rappels sur les formulaires HTML
- Validation HTML des formulaires et limitations
- Validation JavaScript de formulaires HTML
- Présentation de l'élément canvas
- Dessiner des rectangles dans le canvas
- Dessiner des lignes dans le canvas
- Dessiner des arcs de cercle dans le canvas
- Créer des dégradés dans le canvas
- Insérer du texte et des images dans le canvas
- Rotations et translations dans le canvas
- Gestion du délai d'exécution en JavaScript
- Les cookies en JavaScript
- Gestion des erreurs en JavaScript
- Le mode strict en JavaScript
- Conclusion du cours JavaScript

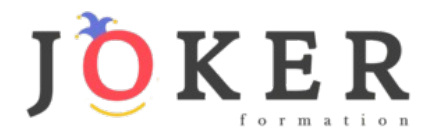

# *Photoshop – Niveaux Initiation et Intermédiaire*

#### **Objectifs pédagogiques**

Avec cette formation **Photoshop tous niveaux**, vous pourrez en **54 modules :** 

**-** apprendre et maitriser les outils de base de Photoshop, réalisez des photomontages, du détourage d'images et des créations de visuels graphiques.

- apprendre et maitriser les outils de niveau intermédiaire de Photoshop, réalisez des photomontages, du détourage d'images et des créations de visuels graphiques.

#### **Temps moyen de formation**

20 heures

#### **Système d'évaluation**

OUI

### **Pré requis technique**

- Navigateur web : Edge, Chrome, Firefox, Safari
- Système d'exploitation : Mac ou PC, smartphone

# **Technologie**

- Vidéo
- Norme SCORM

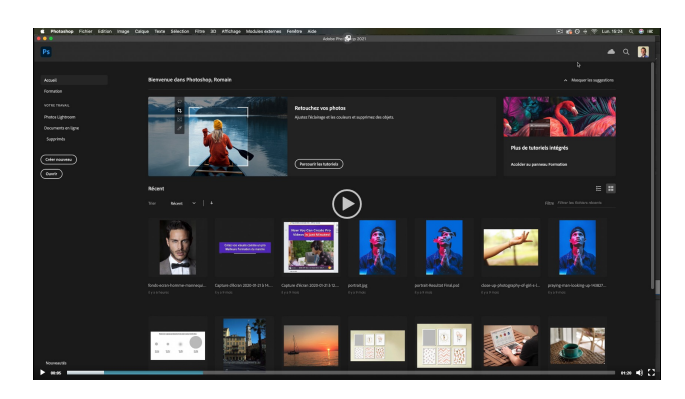

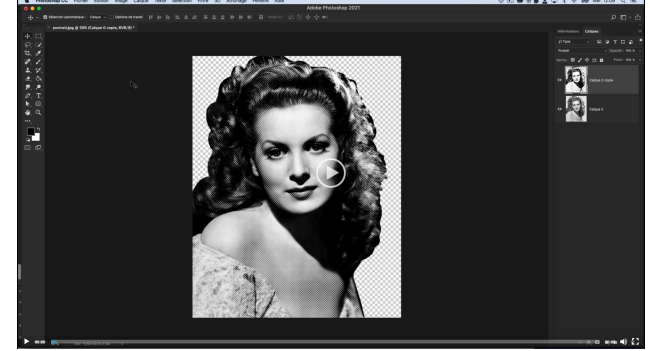

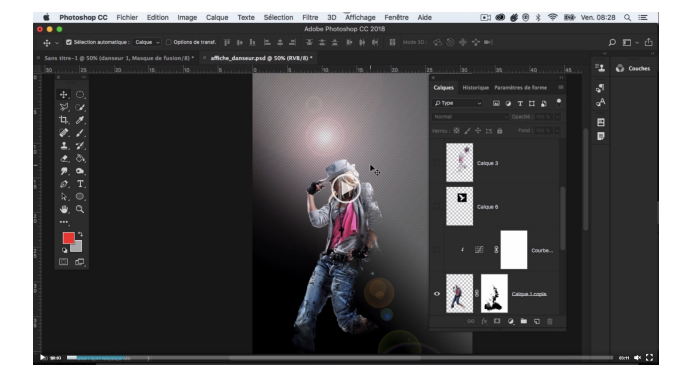

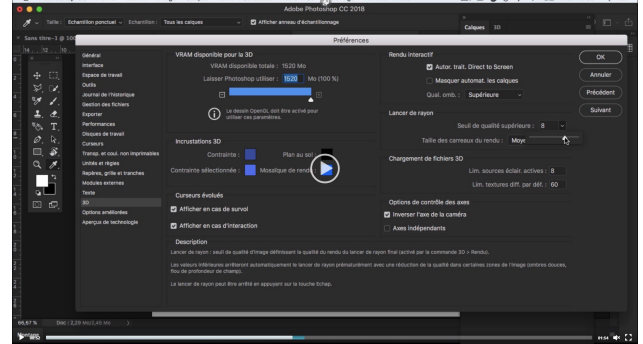

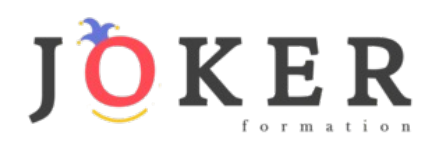

# *Détail formation : Photoshop – Niveau 1 - Initiation*

### **01 - Télécharger le logiciel**

• Comment télécharger le logiciel ?

### **02 - Photoshop - Prise en main**

- Photoshop, à quoi ça sert ?
- Ouvrons Photoshop
- Création d'un nouveau document
- L'interface de Photoshop
- Ouvrir et importer une image
- Enumération des outils
- Déplacez-vous dans le document
- Comment enregistrer
- Autres options pour zoomer
- Personnaliser son espace de travail

#### **03 - Les images - Les bases**

- Informations sur une image ouverte
- Les pixels, c'est quoi ?
- Redimensionner une image
- Transformer la taille d'une image
- Comment faire une rotation d'une image
- Effet miroir : faire des symétries
- Cadre photo
- Outil recadrage
- Corriger l'inclinaison d'une image
- Réglages automatique d'une image
- Luminosité Contraste
- Réglage de la courbe
- Réglage en noir et blanc

#### **04 - Les calques - Les bases**

- Ouvrons un fichier Photoshop
- Qu'est-ce qu'un calque ?
- Les différents calques
- Créer un nouveau calque Renommer et disposer les calques
- Les différentes actions sur les calques
- Déplacer et redimensionner les calques
- Présentation de l'exercice
- Solution de l'exercice

#### **05 - La Sélection - Les bases**

- Sélectionner un sujet
- Outil de sélection rapide
- Outil baguette magique
- Outil de sélection d'objet
- Outil lasso
- Outil de sélection Rectangle et Ellipse

# **06 - Atelier créatif - Changer le fond d'un personnage**

• Changer le fond du personnage

#### **07 - La couleur - Les bases**

- Calque de remplissage Mettre un fond de couleur
- Pot de peinture
- Introduction au dégradé
- Outil dégradé : plus de détails
- Le pinceau
- Différence entre RVB et CMJN

#### **08 - Le texte - Les bases**

- Exercice texte Ouvrir et recadrer
- Générer du texte
- Changer les propriétés du texte
- Exercice texte Trouver une typo
- Bloc de texte
- Exercice texte Finaliser la mise en page

# **09 - Atelier créatif - Présentation d'un produit : l'Iphone**

- Présentation de l'atelier iPhone
- Création du nouveau document
- Détourer les iPhones
- Ajuster la taille des iPhones
- Mettre le fond en couleur
- Ajoutons le texte
- Dessinons les cercles de couleur
- Ecrire les derniers textes
- Finalisation de la création

#### **10 - Les formes - Les bases**

- Générer un rectangle et changer les paramètres
- Créer d'autres formes
- Modifier les formes

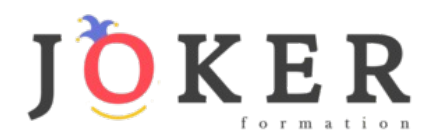

# **11 - Atelier créatif - Florence**

- Importer une image
- Modifier les paramètres de l'image
- Vectoriser des photos
- Vectorisation dynamique et composition

# **12 - Les filtres - Les bases**

- Présentation des flous
- Appliquer un flou gaussien
- Flou et profondeur de champ
- Présentation rapide de la galerie de filtres

#### **13 - Atelier créatif - Surf session**

- Présentation de l'atelier Surf
- Création du nouveau document et des cadres photos
- Importer les images dans les cadres
- Autres méthodes pour séparer les images
- Ajouter les filtres
- Ecrire le texte et finaliser la création

#### **14 – Les Images – Les retouches**

- Outil tampon A quoi ça sert ?
- Outil correcteur localisé
- Outil Correcteur
- Outil Pièce
- Déplacement de base sur le contenu
- Exercice Utiliser l'outil correcteur localisé

#### **15 - Les calques - Nouveaux paramètres**

- Introduction aux calques de réglages
- Voyons les autres calques de réglages
- Disposition des calques de réglages
- Calques de fusion Ombre portée
- Autres calques de fusion
- Changer l'opacité d'un calque
- Masque de fusion Introduction

# **16 - Atelier créatif - Jungle Néon**

- Présentation de l'atelier Jungle Néon
- Ouvrir les documents
- Ecrire le mot JUNGLE
- Ajouter le masque de fusion au texte
- Ajout des effets de NEON
- Rajouter les touches de couleur
- Ajouter les calques de réglages
- **Enregistrement**

# **17 - La sélection - Apprenons davantage**

- Intervertir la sélection
- Dilater et contacter la sélection
- Contour progressif de la sélection
- Outil plume Faire des lignes droites
- Outil plume Faire des courbes
- Transformer son tracé en sélection
- Modifier le tracé
- Sélectionner la tasse avec la plume
- Améliorer le contour

# **18 - Atelier créatif - Effet Glitch**

- Présentation de l'atelier Glitch
- Création des fonds en noir et blanc
- Modifier les styles du calque Travail sur les couches RVB
- Faire le décalage de l'image
- Finaliser l'effet Glitch
- Effet Glitch avec l'ours

#### **19 - La couleur - Plus de paramètres**

- Formes de pinceaux plus avancées
- Télécharger des formes de pinceaux
- Utiliser l'outil Pipette
- Le nuancier Introduction

# **20 - Autres Fonctionnalités**

- Présentation du changement de ciel
- Changer un 1er ciel
- Importer ses propres ciels
- Aller plus loin avec cette fonction
- Changer les expressions du visage Portrait Femme
- Changer les expressions du visage Portrait Homme
- Coloriser ces vieilles photos
- Affichage Extra et Règles
- Affichage Magnétisme
- Installer des plugins sur Photoshop
- L'Historique, c'est quoi ?
- Importer une image depuis son iPhone

#### **21 - Atelier créatif - Affiche Nike**

- Présentation de l'atelier Nike
- Création du nouveau document
- Trace à la plume
- Transformer son tracé en sélection
- Travail sur le fond
- Ajouter l'ombre portée à la forme rouge
- Ajout de l'ombre à la basket Nike
- Ajout du logo Nike
- Finalisation du visuel

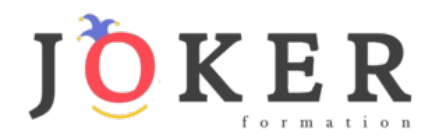

# **22 - Atelier créatif - Retouche Photo Simple**

- Présentation de l'atelier Retouche
- Outil correcteur localisé
- Réglage de la teinte (saturation)
- Réglage de la luminosité et du contraste
- Portrait 2 Outil correcteur localisé
- Lisser la peau
- Luminosité Contraste et teinte saturation
- Création d'un halo de lumière

# **23 - Atelier créatif - Strech Pixel**

- Présentation de l'atelier Pixel
- Détourage de la danseuse
- Création de la bande de pixels
- Effet coordonnées polaires
- Ajuster le cercle des pixels
- Ajouter les ombres portées
- Calques de réglages pour dynamiser la création

#### **24 - Atelier créatif - Post pour les réseaux sociaux**

- Présentation de l'atelier Réseaux sociaux
- Création des différents gabarits
- Insérer la photo dans les différents gabarits
- Générer le texte
- Mettre le texte sur tous les posts
- Enregistrer les différents plans de travail

#### **25 - Atelier créatif - Affiche Sport Air Jordan**

- Présentation de l'atelier Affiche Sport
- Nouveau document
- Détourage du sujet
- Préparation des fonds
- Création de la typo
- Détourage du Jordan Dunk
- Finalisation de l'affiche

# **26 - Atelier créatif - Double exposition**

- Présentation de l'atelier Affiche Sport
- Nouveau document
- Détourage du sujet
- Préparation des fonds
- Création de la typo
- Détourage du Jordan Dunk
- Finalisation de l'affiche

# **27 - Atelier créatif - Nina Ricci**

- Présentation de l'atelier Nina Ricci
- Paramétrage et création du nouveau document
- Détourage du flacon
- Mettre à l'échelle du flacon
- Faire le reflet du flacon
- Faire le fond avec un dégradé
- Ajouter le texte

# **28 - Atelier créatif - Maquette Magazine**

- Présentation de l'atelier
- Création du nouveau document
- Créer les colonnes de texte
- Paramétrer les colonnes
- Choisir son mode d'alignement de texte
- Travail du masque de fusion sur l'image
- Finalisation de la création

### **29 - Atelier créatif - Portrait Pop Art**

- Présentation de l'atelier Portrait
- Mise en noir et blanc
- Détourage du portrait
- Effet sérigraphie
- Mise en couleur

#### **30 - Atelier créatif - Tour Eiffel Avant/Après**

- Présentation de l'atelier Portrait
- Mise en noir et blanc
- Détourage du portrait
- Effet sérigraphie
- Mise en couleur

#### **31 - Atelier créatif - Banana Style**

- Présentation de l'atelier Banana Style
- Nouveau document et détourage de la banane
- Découpe banane crayon
- Créer le dégradé du fond
- Ajout de la mine de crayon
- Ajouter l'ombre portée
- Ajouter le texte
- Enregistrer notre document

# **32 - Atelier créatif - Coca-Cola**

- Présentation de l'atelier
- Création du nouveau document
- Détourage plume
- Transformer le tracé en sélection
- Mise à l'échelle des bouteilles
- Dégradé
- Reflet des bouteilles
- Création des bandes de couleur
- Masque de fusion
- Incrustation du logo
- Enregistrement du document

#### **33 - Atelier créatif - Basket en lévitation**

- Présentation de l'atelier Basket
- Détourage à la plume de la basket
- Correction du tracé de détourage
- Transformer le tracé en sélection
- Améliorer la sélection

www. jokerformation.fr

- Ajouter le flou à l'image de fond
- Apporter la basket sur le document final
- Importer les effets lumineux
- Intégrer la ville au mieux les lumières

• Enregistrement de l'atelier Basket en lévitation

**9**

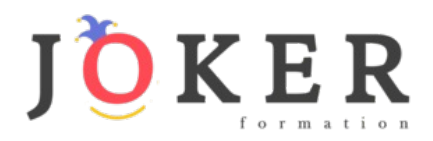

# *Détail formation : Photoshop - Niveau 2 - Intermédiaire*

### **01 - Interface**

- Présentation de l'interface
- Personnalisation de la palette et mode présentation
- Raccourcis clavier de base
- Format d'enregistrement
- Camera raw

# • Texte et enregistrement **02 - Géométrie et corrections de l'image**

- Redresser l'image Perspective
- Correction de la densité Outil densité
- Outils : Netteté Doigt Goutte
- Paramètre forme pinceau
- Création forme de pinceau

#### **03 - Les calques**

- Options des calques
- Lier des calques
- Style de calque

#### **04 - Fonctions graphiques et effets**

- Mise en forme du texte
- Filtre bruit
- Filtre de déformation
- Script Action

# **05 - Atelier créatif - Pochette CD**

- Présentation de l'atelier
- Paramétrage des documents
- Création des fonds
- Incrustation du visage
- Utilisation des brushes
- Incrustation des textures dans le visage
- Ajout du texte et effet
- Enregistrement

#### **06 - Atelier créatif - Affiche Birdy Man**

- Présentation de l'atelier
- New doc et dégradé
- Ajout portrait
- Création des formes de pinceaux
- Ajout des oiseaux
- Incrustation de l'image fond
- Ajout du texte
- **Enregistrement**

#### **07 - Atelier créatif - Affiche Voiture**

- Présentation de l'atelier
- Paramétrage des documents
- Création du fond dégradé
- Détourage de la voiture
- Ombre portée
- Incrustation de la lettre R
- Effet sur le R
- 

#### **08 - Interface**

- Interface des calques
- La loupe
- Préférences dans Photoshop
- L'historique
- Repère et repère commenté
- Créer des plans de travail
- Enregistrer les plans de travail
- Option du texte

### **09 - Nouveautés 2019**

- Cadre photo
- Commande Z
- Faux texte
- Mode de fusion
- Remplissage d'après le contenu
- Roue chromatique
- Transformation manuelle

#### **10 - Géométrie**

- Texte 3D
- Lancer le rendu 3D
- Matière 3D
- 3D image
- De la 2D à la 3D
- Déformation de la marionnette
- Transformation perspective
- Déformation personnalisée
- Calque de réglages

#### **11 - Détourage et masques**

- Plume : option des tracés
- Masque de fusion sur les calques de réglage
- Masque d'écrêtage
- Les calques dynamiques Les bases
- Changement de la couleur du t-shirt

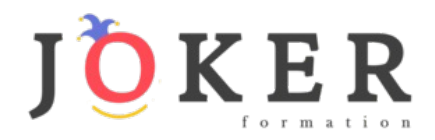

# **12 - Fonctions graphiques et effets**

- Option tablette graphique
- Traitement par lot
- Effet Flou
- Filtre Rendu
- Filtre Pixellisation
- Fluidité Portrait
- Fluidité Corps

# **13 - Atelier créatif - Affiche basket Nike**

- Présentation de l'atelier
- Paramétrage des documents
- Création des fonds
- Détourage de la basket
- **Eclaboussures**
- Ombre portée et logo

# **14 - Atelier créatif - Affiche Danseur**

- Effet graphique de la danseuse
- Colombe et lumière
- **Enregistrement**
- Présentation de l'atelier
- Paramétrage des documents
- Fond dégradé et halo
- Création du motif rayure
- Détourage du danseur
- Création des formes de l'outil tampon
- Masques de fusion de la danseuse
- Calque de réglage de la danseuse
- Ajout de la danseuse au fond

# **15 - Atelier créatif - Créer un gif animé**

- Présentation de l'atelier
- Présentation du gif
- Animation du gif
- Paramétrage des documents
- Mise en place et création
- Mouvement de la basket et mise en couleur
- Opacité du gif
- Ajout du logo et du texte
- Enregistrer le gif
- Enregistrement du fichier gif
- Gestion des calques du gif

# **16 - Atelier créatif - Logo Lettrage en 3D**

- Présentation de l'atelier
- Paramétrage des documents
- Ajout du texte
- Mise en 3D
- Rendu 3D
- Finalisation du logo
- **Enregistrement**

# **17 - Atelier créatif - Poster Nike**

- Présentation de l'atelier
- Fond dégradé
- Détourage de la basket
- Dégradé cercle de couleur
- Texte
- Ombre portée
- **Enregistrement**

# **18 - Atelier créatif – Mettre en mouvement une photo - Effet Parallaxe**

- Présentation de l'atelier
- Comment est composé le parallaxe
- Mise en mouvement du 1er plan
- Mise en mouvement du 2e plan
- Export du parallaxe

#### **19 - Atelier créatif - City Skyline**

- Présentation de l'atelier
- Explication de la création
- Dessin du 1er rectangle
- Dessin de la forme composée des 3 rectangles
- Dessin à la plume des immeubles
- Créer un groupe avec les formes
- Créer le masque d'écrêtage
- Faire le fond en dégradé bleu
- Ajouter du bruit au fond
- Ajout du flou sur le fond
- Ajout du carré de couleur
- Réalisation des deux autres carrés de couleur
- Dessin du contour
- Ombre portée
- Ajout du texte
- **Enregistrement**

# **20 - Atelier créatif –**

#### **Ajouter une signature sur ses photos**

- Présentation de l'atelier
- Choix de la typo 1
- Choix de la typo 2
- Baseline
- Finalisation du logo
- **Astuces**

#### **21 - Nouveautés Photoshop 2020**

- **Interface**
- Outils de sélection d'objet
- Fenêtre propriété
- Déformation
- Nouvelle fonctionnalité du calque dynamique
- Nouveau style des panneaux
- Outil transformation
- Trucs et astuces

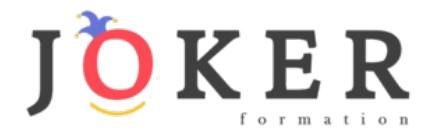

# *WordPress 2021*

#### **Objectifs pédagogiques**

Avec cette formation **WordPress 2021**, vous pourrez en **23 modules** maîtriser l'interface de WordPress et des plugins indispensables. Vous saurez bien référencer votre site pour gagner en visibilité et créer un site e-commerce simple et efficace.

#### **Temps moyen de formation**

14 heures

**Système d'évaluation**

OUI

# **Niveau de granularisation**

23 Modules découpés en vidéos pédagogiques, quiz formatifs et ressources téléchargeables

#### **Pré requis technique**

- Navigateur web : Edge, Chrome, Firefox, Safari
- Système d'exploitation : Mac ou PC, smartphone

#### **Technologie**

- Vidéo
- Norme SCORM

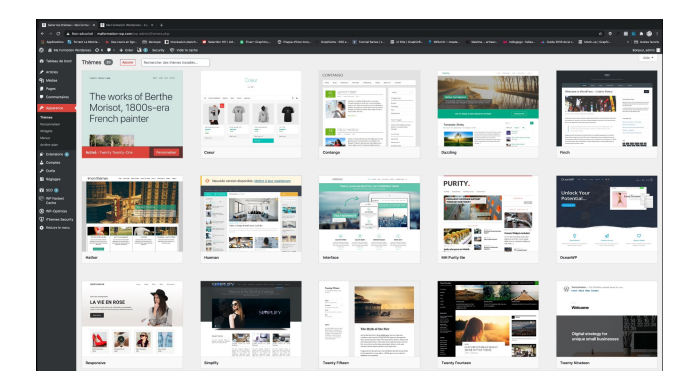

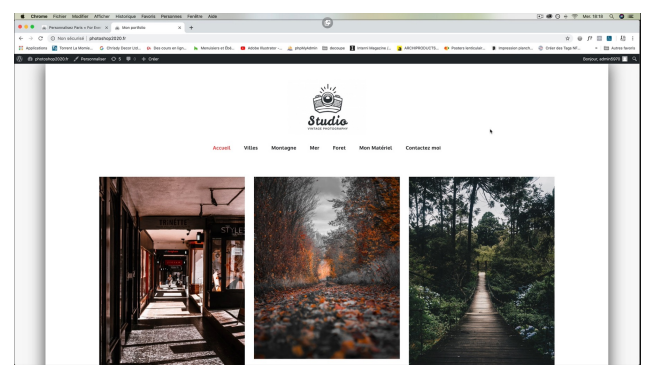

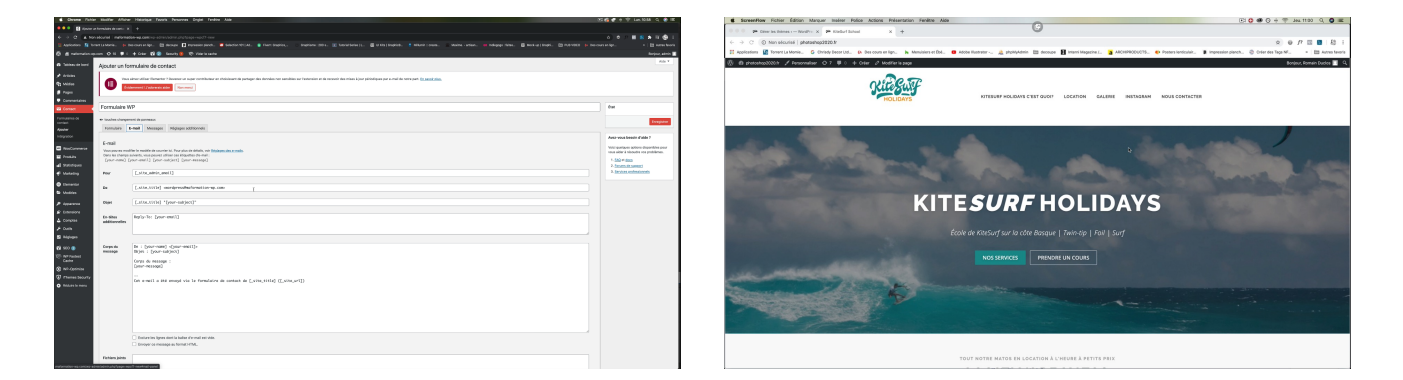

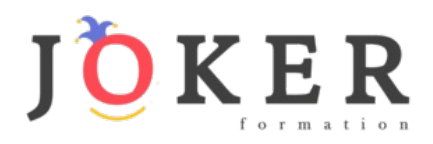

# *Détail formation : WordPress 2021*

#### **Introduction**

- Présentation du cours
- Pourquoi utiliser Wordpress pour créer son site

#### **Mettre en ligne**

- Choisir votre nom de domaine
- Rechercher un nom de domaine
- Acheter votre hébergement Web et votre nom de domaine chez OVH
- Acheter un nom de domaine chez LWS
- Connexion à l'interface LWS
- Installer WP dans LWS
- Wordpress installé
- Quiz Mettre en ligne

#### **Prise en main**

- Voyons rapidement l'interface WordPress
- Les paramètres du Profil
- Réglages général
- Réglages de la lecture et écriture
- Réglage des commentaires
- Réglage des médias, permaliens et confidentialité
- Quiz Prise en main

#### **Apparence - La gestion du thème**

- Présentation
- Explorer les différents thèmes
- Personnaliser le titre et mettre le favicon
- Les paramètres de personnalisation
- Précision sur les thèmes
- Quiz La gestion du thème

#### **Les bases de WordPress**

- Fichiers ressources
- Articles et pages Introduction
- Commencer à créer une nouvelle page
- Explication rapide pour mettre du contenu texte
- Ajouter une image et une vidéo
- L'image à la une
- Ajouter des comptes à votre site
- Les commentaires
- Quiz Les bases de WordPress

#### **Créer et gérer son menu**

- Introduction au menu
- Créer un menu avec des pages
- Ajouter des éléments au menu
- Gérer les menus
- Quiz Créer et gérer son menu

#### **Plugin ou Extension**

- Plugin, extensions : où les trouver et comment les installer
- Découvrir les plugins et installer le 1er
- Les Plugins indispensables
- WooCommerce Introduction
- Créer une fiche produit
- Introduction des autres fonctions de **WooCommerce**
- WooCommerce Dashboard Commandes Coupons
- WooCommerce les réglages de la boutique
- WooCommerce Etat et extensions
- WooCommerce Analytics
- Contact Form 7 Présentation du plugin
- Contact Form 7 Création et intégration d'un nouveau formulaire
- Quiz Plugin ou Extension

# **Apparence - Les thèmes, qu'est-ce que c'est ?**

- Où trouver les thèmes
- 3 méthodes pour les installer

# **Découvrir le thème**

- Option de mise en page
- Option de l'en-tête
- Option du pied de page
- Option des couleurs et typographie
- Découvrons les dernières options

#### **Elementor**

- A quoi sert Elementor
- Installer Elementor
- Présentation des options dans l'onglet

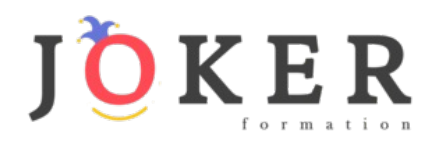

# **Elementor - Partie création**

- Présentation des options dans l'onglet Elementor
- Option de réglages Elementor
- Encore quelques réglages
- Création de la 1re section de la page
- Importer une image dans la section
- Comment ajouter un TITRE et un TEXTE
- Créer une nouvelle section dans la même page
- Insérer une vidéo
- Ajouter des boutons
- Ajouter un séparateur ou un espaceur
- Intégrer Google Maps
- Ajouter des icônes
- Insérer une boîte d'images
- Insérer une boîte d'icônes
- Créer une notation avec des Étoiles
- La galerie photo interactive
- Carrousel d'images
- Créer une liste d'icônes
- Ajouter des compteurs interactifs
- Les barres de progression
- Ajouter des témoignages pour crédibiliser votre site
- Comment ajouter du contenu de type Onglets, Accordéon et Va-et-vient
- Ajouter les icônes de réseaux sociaux
- Créer une alerte sur votre site
- Les derniers outils disponibles
- Quiz Elementor

# **Site Agence de Marketing Digital (Atelier créatif)**

- Présentation des documents fournis
- Fichiers ressources
- Nettoyage des éléments précédents
- Insérer le logo
- Créer le menu
- Ajuster les options du menu
- Réglages généraux d'Elementor
- Création de l'en-tête de la page
- Eléments dans la rangée suivante
- Ajuster les réglages de cette section
- Mise en place de la section suivante
- Création de la section SERVICE
- Ajuster les dernières options à la section
- Ajouter la page d'accueil au menu
- En-tête de la page d'accueil
- Section domaine d'expertise
- Rajouter les options du domaine d'expertise
- Finalisation de la page d'accueil
- Ajout des premiers éléments de la section AGENCE
- Ajouter les photos des collaborateurs
- Conclusion

# **Ajuster le site en version mobile**

- Elementor pour ajuster son site mobile
- Faire les ajustements pour mobile
- Conclusion

# **Editeur de texte Gutenberg**

- Télécharger Gutenberg si besoin
- Présentation de Gutenberg Introduction
- Commencer à écrire un texte
- Ecrire du texte et le modifier
- Insérer une image
- Insérer une galerie
- Insérer une bannière
- Aperçu de notre page
- Média et texte
- Insérer un vidéo
- Créer un bouton
- Mettre la bonne destination « lien » à notre bouton
- Comment faire des colonnes
- Séparateur et espacement
- Quiz Gutenberg

#### **Créer une page avec Gutenberg (Atelier créatif)**

- Fichiers ressources
- Présentation de la page à réaliser
- Paramétrer le thème
- Créer les premières colonnes
- Création du 1er bloc
- Paramétrage du 1er bloc
- Création du 2e bloc
- Mise en forme et création du bouton
- Création de la bannière
- Création du dernier bloc
- Personnaliser sa typo avec du CSS
- Copier les codes CSS
- Trouver une autre typo

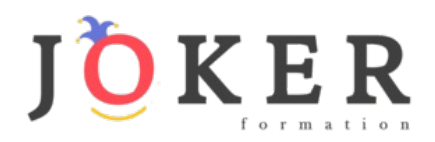

# **Portfolio simple (Atelier créatif)**

- Fichiers ressources
- Présentation de l'atelier
- Installation et recherche du thème
- Personnalisation de l'en-tête
- Création du 1er Article
- Création du 2e Article
- Quelques paramètres de Propriété du thème
- Permalien et changement du nom de l'auteur
- Nouvel article et nouvelle catégories
- Menu Insérer les catégories au menu
- Création de la page Qui je suis
- Rajouter une page au menu
- Générer un formulaire de contact
- Intégrer le formulaire de contact
- Contactez moi Astuce et bouton

#### **Valoriser votre site WordPress**

- Comment faire un logo simple
- Où trouver des images pour votre site Se connecter au site Pexels
- Rechercher sur Pexels
- Découvrir Unsplash
- Découvrir Freepik pour des pictos et illustrations
- Découvrir Snazzy pour mieux écrire vos slogans et contenus

#### **Introduction au référencement SEO**

- Introduction au SEO
- Title et Meta description
- Choisir ses mots clés
- Soignez le contenu de vos pages
- Optimiser ces images
- Les backlinks
- Conclusion

# **Plugin Yoast SEO**

- Présentation rapide
- Réglage SEO
- Les derniers réglages
- Comment faire les premiers paramètres de notre page
- Les autres paramètres SEO
- Les derniers réglages

# **E-Commerce Myshoes (Atelier créatif)**

- Fichiers ressources
- Mise en place du thème et WooCommerce Télécharger le thème
- Mise en place du thème et WooCommerce Configurer le titre et favicon
- Mise en place du thème et WooCommerce Installation de WooCommerce
- Les produits Configurer un produit simple
- Les produits Création d'un produit variable
- Les produits Mettre en place les variations de produit
- Les produits Les produits groupés
- Les produits Attribuer une montée en gamme
- Les produits Produit externe et affilié
- Les Catégories / Widgets Gestion des catégories
- Les Catégories / Widgets Gérer le menu et les categories
- Les Catégories / Widgets Gérer le widget de la sidebar
- Les Catégories / Widgets Paramètres du thème **WooCommerce**
- Page d'accueil Personnaliser la page d'accueil
- Page d'accueil Création
- Page d'accueil Etude de la concurrence
- Page d'accueil Présentation de la page d'accueil
- Page d'accueil Création de la 1re bannière
- Page d'accueil Création de la 2e bannière
- Page d'accueil Ajout des séparateurs et de la citation
- Page d'accueil Ajouter les nouveautés avec WooCommerce
- Page d'accueil Finalisation de la Page d'accueil
- Mega Menu Installation de l'extension
- Mega Menu Présentation générale du Mega Menu
- Mega Menu Plus de détail des paramétrages
- Mega Menu Ajouter le contenu du menu
- Mega Menu Personnaliser le Mega Menu
- Mega Menu Dernier paramètre
- Footer Créer son footer
- Faire un PopUp Télécharger l'extension
- Faire un PopUp Paramétrage du PopUp
- Faire un PopUp Les cookies
- Administration WooCommerce Présentation de l'interface
- Administration WooCommerce Partie Analytics
- Administration WooCommerce Paramétrer PayPal
- Administration WooCommerce Générer un processus de Vente
- Conclusion

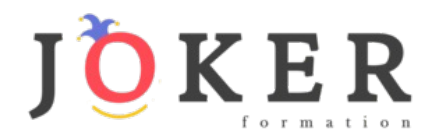

# **La sécurité**

- Mettre à jour les éléments
- Changer le mot de passe admin
- Plugin AKISMET
- Installer le plugin sécurité
- Explication rapide du plugin

### **Style Business - Kitesurf (Atelier créatif)**

- Présentation
- Fichiers sources
- Télécharger le thème
- Décryptage du thème OnePress
- Mettre le site en maintenance
- Configurer la page de maintenance
- Commençons la création
- Créer la page d'accueil
- Section HERO
- Section FONCTIONNALITES
- Section A PROPOS
- Section SERVICES
- Section VIDEO LIGHTBOX
- Section GALERIE
- Section COMPTEUR
- Section EQUIPE
- Section NOUVEAUTE
- Section CONTACT
- Identité du site
- Le menu
- Ajouter un flux instagram
- Pied de page

# **Site Pâtisserie (Atelier créatif)**

- Découvrir le plan du site
- Choisir le thème
- Personnaliser l'en-tête
- Création du menu et des pages
- Personnaliser le menu
- Les dernières retouches du menu
- Commencer la structure de la page
- Finaliser les réglages du site
- Travaillons sur le haut de la page Pâtisserie
- Mettre une vidéo
- Mettre les premières pâtisseries
- Modifier les colonnes et finaliser les produits
- Mettre la map
- Paramétrage de "Où nous trouver"
- Mettre l'ancre du menu
- Mettre le 1er produit
- Options du produit
- Ajuster le menu avec les nouveaux éléments
- Valider une commande
- Pied de page et conclusion

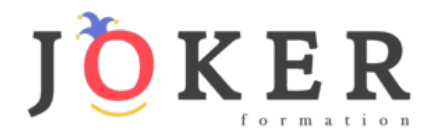

# *WooCommerce*

#### **Objectifs pédagogiques**

Avec cette formation **WooCommerce**, vous pourrez en **12 modules** apprendre et maitriser les fonctionnalités de l'extension WooCommerce pour WordPress et créer et personnaliser votre boutique en ligne.

#### **Temps moyen de formation**

4 heures

### **Système d'évaluation**

OUI

### **Pré requis technique**

- Navigateur web : Edge, Chrome, Firefox, Safari
- Système d'exploitation : Mac ou PC, smartphone

#### **Technologie**

- Vidéo
- Norme SCORM

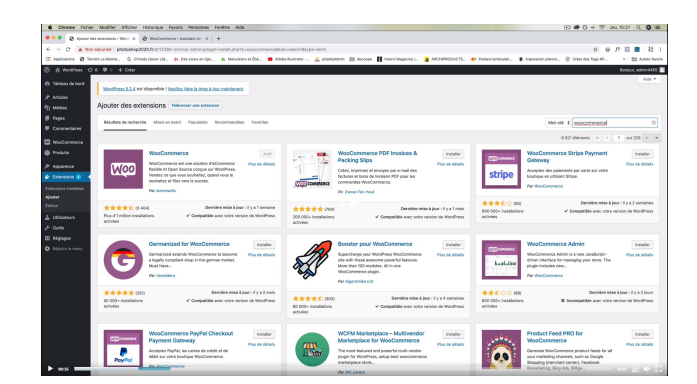

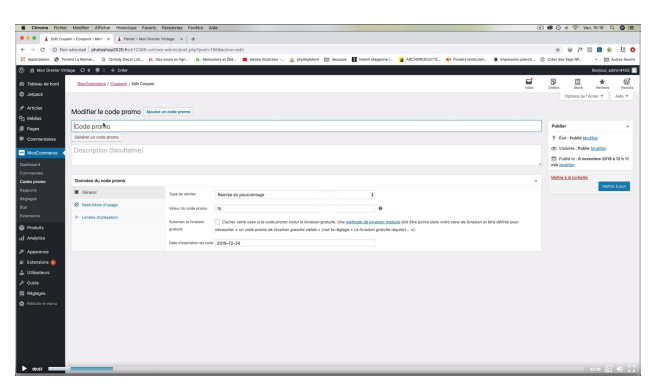

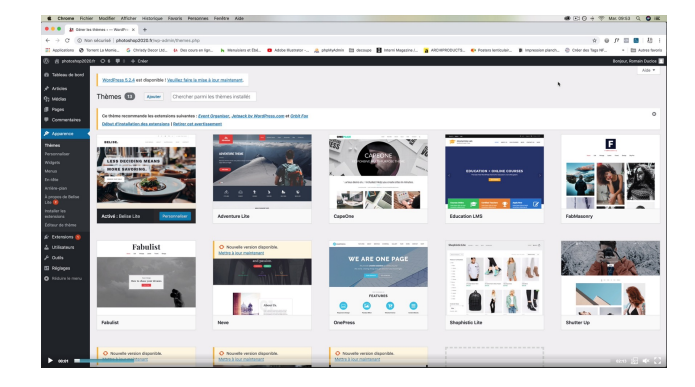

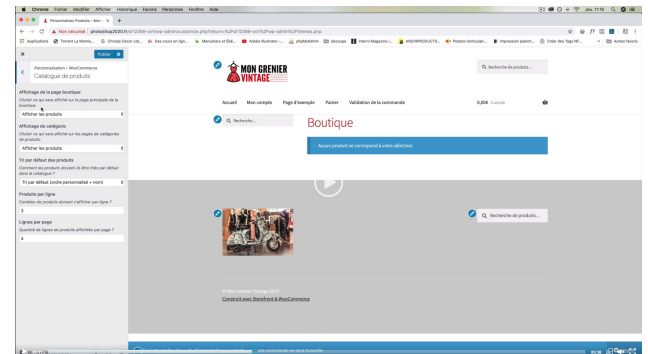

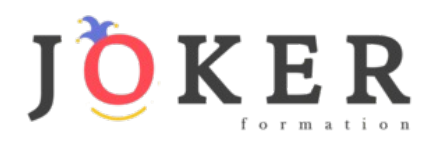

# *Détail formation : WordPress - WooCommerce*

#### **01 - Préparer ses visuels avec Photoshop**

- **Présentation**
- Ouvrir les documents
- Traitement par lot
- Recadrage en carré
- Astuces Renommer les images
- Détourage Sélection rapide
- Améliorer le contour
- Astuces Mise en scène
- Détourage à la plume
- Changer la couleur d'un objet
- Mettre du texte sur les images

#### **02 - Acheter son nom de domaine**

- Aller sur OVH
- Passer la commande OVH
- Finalisation de la commande OVH

#### **03 - Interface de Wordpress**

- Connexion à l'interface
- Réglage général
- Réglage écriture lecture
- Réglage de la discussion
- Réglage média permalien

# **04 - Les thèmes Wordpress**

- Télécharger le thème
- Identité du site
- Plugin Coming Soon
- Contenu de Coming Soon
- Design de Coming Soon
- Page d'accueil
- Bannière de la page d'accueil

# **05 - WooCommerce - Introduction**

- Installation de WooCommerce
- Les onglets
- Création du 1er produit simple
- Créer un autre produit simple
- Gérer les catégories
- Gérer les catégories de Produits
- Produits liés

# **06 - STOREFRONT - Installation et réglages**

- Installation de WooCommerce
- Installation du thème StoreFront
- Présentation générale du thème
- Réglage de la page d'accueil
- Identité du site

# • Onglet En-tête

#### **06 - STOREFRONT - Installation et réglages (suite)**

- Onglet Arrière-Plan
- Onglet Typographie
- Onglet Bouton
- Onglet Mise en page
- Onglet Produit et menu
- Onglet Widget
- Onglet WooCommerce

#### **07 - STOREFRONT - Créer des produits**

- Création d'un produit simple
- Création d'un 2e produit
- Produit lié
- Produit groupe
- Produit variable
- Produit externe
- Onglet Attribut
- Onglet Catégorie
- Onglet Etiquettes
- Ajoutons des produits

# **08 - STOREFRONT - Modifier l'apparence**

- Modifier les typos et boutons
- Présentation de l'avancée de la boutique
- Paramétrer la partie WooCommerce
- Les widgets

# **09 - STOREFRONT - Créer des pages**

- Page Qui sommes-nous ?
- Aperçu des différentes pages

# **10 - STOREFRONT - Créer le menu**

- Créer un nouveau document
- Personnaliser son menu

# **11 - WooCommerce**

- Présentation des options
- Générer un code promo
- Appliquer le code promo
- Faire une vente
- Les mails reçus par le client

#### **12 - Ajouter un code promo à son site**

Code promo